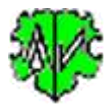

# **Sequentielle Abarbeitung von Programmen und Befehlen**

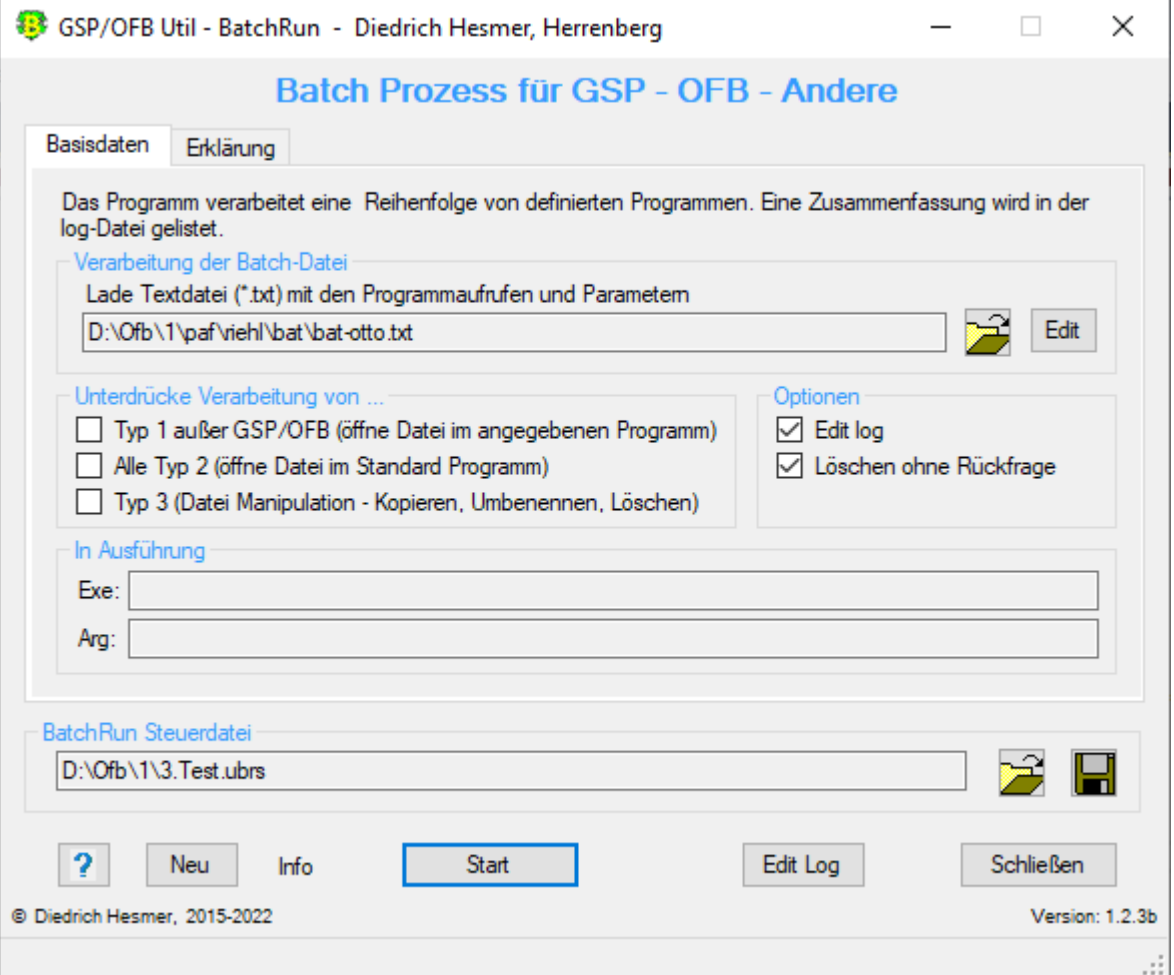

### **Funktionalität**

Dieses Programm erlaubt eine sequentielle Abarbeitung von aufeinanderfolgenden GSP- und OFB Programmläufen. Weitere Programme wie Browser oder MS Word oder Excel können ebenfalls gestartet werden, um GSP- oder OFB Ergebnis-Dateien weiter zu verarbeiten. Darüber hinaus können Dateien kopiert, umbenannt und gelöscht werden. Es sollte Ihnen den Umgang mit dem OFB und den Service Programmen erleichtern, sofern immer wiederkehrende Abläufe auftreten, z.B. nach der Eingabe neuer Daten im Genealogie-Programm und deren Gedcom Export.

In vielen Fällen ist es nötig, nach dem Export einer ged-Datei aus dem Genealogie-Programm, diese durch GSP-Programme zu korrigieren oder anderweitig zu verändern, bevor mit dem OFB Programm ein Ortsfamilienbuch, Familienbuch oder eine Ahnenliste erstellt werden kann. Ist dieser Ablauf wiederholt durchzuführen, um z.B. neue Daten zu berücksichtigen, so vereinfacht "BatchRun" dieses.

Während des Ablaufs wird eine log-Datei erstellt, die mit jedem Text-Editor geöffnet werden kann. Die log-Datei hat den Namen der txt-Datei erweitert um "\_cmd.log", so dass aus "testbatch1.txt" die log-Datei "testbatch1\_cmd.log" wird. Sie ist gespeichert im Ordner der txt-Datei und enthält:

- Prüfergebnisse, sofern beim Einlesen fehlerhafte Befehle festgestellt wurden.
- Die aufgerufenen Programme und Steuerdateien mit den Zeitangaben des Programmstarts.
- Fehlerangaben über nicht gefundene Programme bzw. Steuerdateien.

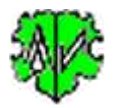

## **Beschreibung**

Nachfolgend ist der Ablauf, die Optionen, die Wirkung der Schaltknöpfe, der Aufbau der Textdatei und die log-Datei beschrieben.

### **Ablauf**

Nach Start des Programms erscheint obiger Hauptschirm.

- Beim ersten Aufruf sind alle Felder leer bzw. abgewählt.
- Es ist die Textdatei mit den Befehlen zu laden und die Optionen zu wählen. Es ist zwingend erforderlich, die zu verarbeitende Programme mit ihren Steuer/Datendateien vorher in einem Texteditor zu definieren - siehe unten.
- Mit "Start" startet die Verarbeitung.
- Die Gültigkeit der Befehle in der Textdatei wird geprüft und ggf. eine Nachricht in der log-Datei ausgegeben.
	- Bei gefundenen Fehlern bricht das Programm ab und fordert zur Korrektur auf.
- Die Existenz der in der Textdatei jeweils angegebenen Dateien wird geprüft und ggf. eine Nachricht in der log-Datei ausgegeben. Wird die Datei nicht gefunden, erfolgt ein Abbruch.
- Im Gruppenfeld "In Ausführung" werden der Name des betreffenden Programms und der Datendatei ausgegeben.
- Bei einem erneuten Aufruf sucht das Programm nach einer ini-Datei. Falls gefunden, werden die Felder entsprechend den Einstellungen vom letzten "Schließen" gefüllt. Diese können vor erneutem "Start" beliebig geändert werden. Die ini-Datei wird erstellt beim Beenden des Programms durch "Schließen" und enthält den Namen der BatchRun Steuerdatei (\*.ubrs).

#### **BatchRun Steuerdatei**

Die "ubrs" Steuerdatei enthält sämtliche im Hauptschirm vorgenommene Einstellungen für die spätere erneute Verwendung.

- Mittels dem Schaltknopf [ Symbol mit der Diskette ] wird der Speicherort (Verzeichnis) und der Name der Steuerdatei bestimmt und diese als ubrs-Datei dort abgelegt.
- Mittels dem Schaltknopf [ Symbol mit öffnenden Ordner ] kann eine gespeicherte ubrs-Datei erneut geladen und die Einstellungen übernommen werden.

#### **Programmstart mit Befehlszeile**

Das Programm ist so konzipiert, dass es mit Aufruf-Parametern (Befehlszeilen) gestartet werden kann. Damit kann es auch mit anderen Programmen oder PowerShell Batchfiles verarbeitet werden, wobei es hierbei zu der "Form 1" Parametern gehört. Folgender Aufruf ist erforderlich: *"ubrs-Datei mit vollem Pfad"[,/q]*.

- Die Dateiangabe muss in " eingeschlossen werden.
- Der Schalter "**,/q**" ist optional und veranlasst eine Verarbeitung im Hintergrund, so dass nur bei Fehlern oder Fragen ein Fenster geöffnet wird. Ansonsten endet das Programm automatisch. Ohne diesen Schalter startet das Programm normal mit der angegebenen ubrs-Datei.
- Beispiel Befehlszeile: "C:\0\group-gov-test2. ubrs",/q

### **Optionen**

Optionen zur Unterdrückung der Verarbeitung einzelner Zeilengruppen der Textdatei:

- *Form 1 außer GSP/OFB (öffne Datei im angegebenen Programm)*. Dies unterdrückt die Zeilen der Form 1 (Programm + Datendatei sind definiert), die nicht GSP-Konvert, - List, -Reduzier, -Sortier, -Strukturanalyse, -Umnummerier oder OFB sind. Word, Excel oder ähnliche werden somit unterdrückt.
- *Form Typ 2 (öffne Datei im Standard Programm)*. Dies unterdrückt alle Zeilen der Form 2 (nur Datendatei ist definiert). Browser oder ähnliche werden somit unterdrückt.
- *Form 3 (Datei Manipulation - Kopieren, Umbenennen, Löschen)*. Dies unterdrückt alle Zeilen der Form 3 (Dateimanipulation)

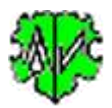

#### Weitere Optionen:

- *Edit Log* Öffnet nach Ende der Verarbeitung automatisch die log-Datei durch den Text Editor.
- *Löschen ohne Rückfrage* Hiermit werden Löschbefehle - Vorsatzzeichen "D" und "O" in Textdatei - direkt und ohne Nachfrage ausgeführt.

### **Schaltknöpfe**

- [ Symbol mit öffnenden Ordner ] Lade Textdatei.
- [ Edit ] Editiert die txt-Datei mit dem Standard Text Editor.
- [ ? ] Aufruf Programmbeschreibung.
- [ Neu ] Löscht alle Definitionen im Fenster.
- [ Info ] Zeigt den Ordner, in der die ini-Datei gespeichert ist (enthält alle Einstellungen während des letzten "Schließen").
- [ Start ] Startet die Verarbeitung.
- [ Edit Log ] Öffnet die log-Datei durch den Text Editor.
- [ Schließen ] Schreibt die ini-Datei mit allen Einstellungen und beendet das Programm. Beendigung über das kleine "x" oben rechts am Bildschirm schreibt keine ini-Datei.

#### **Textdatei**

Die Programme mit Aufruf-Parameter sind mit einem Texteditor, z.B. "Notepad++", zeilenweise in eine Textdatei (\*.txt) zu definieren. Dabei sind 3 Formate erlaubt. Anzugeben sind - optionale Teile in eckigen "[]" Klammern:

- **Form 1:** Ausführbare Programmdatei und die zu verarbeitenden Steuer/Datendatei ggf. mit Vorsatzzeichen oder Optionsschalter:
	- o [-]"Programmdatei mit vollem Pfad", "Steuer/Datendatei mit vollem Pfad"[,/q] Vor der Programmdatei ist optional als Vorsatzzeichen ein Minus "-" Zeichen, zwischen Programmdatei und Steuer/Datendatei ist ein Komma mit Leerzeichen, zwischen Steuerdatei und Optionsschalter ist nur ein Komma.

**Beachte:** Alle angegebenen Anführungszeichen (") in den Befehlszeilen sind erforderlich!

- o Minus "**-**" als Vorsatzzeichen am Anfang der Zeile veranlasst, dass nach Start dieses Programms die nächste Zeile der Textdatei sofort verarbeitet wird. Ohne "-" wird die nächste Zeile erst verarbeitet, nachdem das Programm beendet wurde. "-" Zeichen vor GSP und OFB Programme werden ignoriert, da in der Regel die Ergebnisdatei für die weitere Verarbeitung benötigt wird.
- o Für "Steuer/Datendateien" mit der Endung ".ini" gelten besondere Regeln, die vom Programm geprüft werden. Akzeptiert werden nur die Programme, deren ini-Dateien die Maskendaten gespeichert haben. Diese Programmnamen sind im Programm fest kodiert.
- o Der Optionsschalter "**,/q**" veranlasst eine Verarbeitung im Hintergrund, so dass nur bei Fehlern oder Fragen ein Fenster geöffnet wird. Ohne diesen Schalter starten die Programme normal. Dieser Schalter ist nur programmiert in GSP-Konvert, -List, -Reduzier, -Sortier, -Strukturanalyse und -Umnummerier, im OFB und in diversen Spezial- und Map Programmen.
- o Beispiele:

"C:\Program Files\OFB\GedcomConv.exe", "C:\Ofb\1\ages\daten\SOUR-Datensätze in Text.gcsd",/q -> Startet den GSP Konverter mit der angegebenen gcsd-Steuerdatei und dem Optionsschalter, das Programm der nachfolgenden Textzeile wird erst gestartet, wenn der Konverter fertig ist.

-"C\Program Files\Microsoft Office\Office14\WINWORD.EXE", "C:\Ofb\2\\_aus\4\print\o4\_w.html" -> Startet WinWord mit der angegebenen html-Datendatei, das Programm der nachfolgenden Textzeile wird sofort gestartet, sofern vorhanden.

• **Form 2**: Zu verarbeitende Datendatei, die mit dem Standardprogramm verarbeitet werden soll:

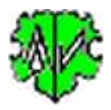

- o "Datendatei mit vollem Pfad" Das für die Datei Erweiterung gültige Standardprogramm wird gestartet. **Beachte:** Alle angegebene Anführungszeichen (") in den Befehlszeilen sind erforderlich!
- o Hier sind weder "-" Zeichen noch Optionsschalter erlaubt. Diese Form 2 darf nicht für die GSP- und OFB-Steuerdateien verwendet werden.
- o Beispiele:
	- "C:\Ofb\2\\_aus\1\\_ofb1index.html"
	- -> Startet den Browser mit der angegebenen Datendatei.
	- "C:\Ofb\stat\test\_unehe.csv"

-> Startet MS Excel mit der angegebenen Datendatei, sofern csv-Dateien mit Excel als Standardprogramm verknüpft sind.

- **Form 3**: Kopieren/Umbenennen/Löschen einer Datendatei:
	- o [X|R|D]"Datendatei mit vollem Pfad"[, "Datendatei [mit vollem Pfad]"] [O"OFB-Ausgabeverzeichnis"]

**Beachte:** Alle angegebenen Anführungszeichen (") in den Befehlszeilen sind erforderlich!

- Bei "X" oder "R" wird die als erste angegebene Datendatei kopiert bzw. umbenannt in den als zweiten angegebenen Dateinamen.
- Wird der zweite Dateiname ohne Pfadangabe angegeben, so wird der Pfad der ersten Datei verwendet.
- Bei "D" ist nur 1 Datendatei anzugeben, die gelöscht wird. Benutzen Sie dieses Zeichen mit Vorsicht. Eine gelöschte Datei kann nicht mehr wiederhergestellt werden.
- Bei "O" wird der Inhalt des angegebenen Verzeichnisses gelöscht. Dies ist speziell für das Löschen der Dateien und Unterordner des OFB Ausgabeverzeichnisses vorgesehen. Nicht gelöscht werden die Unterverzeichnisse \css und \med. Hierzu ist der vollständige Pfad anzugeben.

Dieses ist abhängig vom gelb markierten Schalter im OFB Hauptfenster:

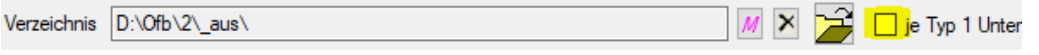

- a) Ist der Schalter **nicht** gewählt, so ist der im OFB unter "Verzeichnis" angegebene Pfad anzugeben – hier "D:\Ofb\2\ aus\".
- b) Ist der Schalter **aktiviert**, so ist der Pfad entsprechend a) zu ergänzen um den gewählten OFB Typ. Bei Typ 1 wäre das somit "D:\Ofb\2\\_aus\1\".

An Stelle des OFB Ausgabeverzeichnisses kann auch jedes andere Verzeichnis, dessen Daten gelöscht werden sollen, angegeben werden.

Es ist nur 1 Vorsatzeichen je Zeile erlaubt.

- o Hier sind weder "-" Zeichen noch Optionsschalter erlaubt.
- o Diese Form 3 darf nicht für exe-Dateien und die GSP- und OFB-Steuerdateien verwendet werden.
- o Beispiele:

D"C:\0\Sav Gletsch.png"

- -> Löscht die angegebene Datei.
- X"C:\Ofb\1\ages\datenbestand\_sor.ged", "datenbestand\_sorN.ged"
- -> Die angegebene Datei wird kopiert und als "C:\Ofb\1\ages\datenbestand\_sorN.ged" gespeichert.
- Zeilen, die mit "//" beginnen, werden als Kommentarzeilen überlesen. Dies trifft auch für Leerzeilen zu.

Diese Datei muss **".txt**" als Dateierweiterung haben und sollte als "**UTF-8**" codiert gespeichert werden. Der Aufbau der Zeilen wird geprüft und bei Bedarf angepasst oder übergangen. Die Existenz der in der Textdatei angegebenen Dateien und Pfade wird geprüft. Entsprechende Nachrichten werden in der log-Datei eingetragen.

## **Zusammenfassung – Vorsatzzeichen und Optionsschalter**

Ohne Vorsatzzeichen startet das nächste Programm erst nachdem das aktuelle Programm beendet wurde.

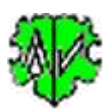

- "-" als Vorsatzzeichen veranlasst die sofortige Ausführung der nächsten Zeile bevor das aktuelle Programm beendet wurde.
- "D" als Vorsatzzeichen veranlasst das Löschen einer angegebenen Datei. Nur 1 Datei definieren.
- "O" als Vorsatzzeichen veranlasst das Löschen aller Dateien und Unterverzeichnisse, außer \css und \med, im angegebenen Verzeichnis. Nur 1 Verzeichnis definieren.
- "R" als Vorsatzzeichen veranlasst das Umbenennen einer angegebenen Datei in eine andere Datei.
- "X" als Vorsatzzeichen veranlasst das Kopieren einer angegebenen Datei in eine andere Datei.
- Wird bei "R" oder "X" der 2. Dateiname ohne vollen Pfad angegeben, so wird der Pfad der 1. Datei verwendet.
- ",/q" als Optionsschalter veranlasst eine Verarbeitung im Hintergrund, so dass nur bei Fehlern oder Fragen ein Fenster geöffnet wird. Ohne diesen Schalter startet das Programm normal. Dieser Schalter ist nur In GSP-Konvert, -List, -Reduzier, -Sortier, -Strukturanalyse und -Umnummerier, im OFB und diversen GSP-Specials und Map Programmen programmiert.
- Für GSP und OFB Programme wird ein "-" ignoriert und die Formen 2+3 sind nicht erlaubt.

#### **Beispiel einer Textdatei mit Kommentarzeilen und Programmaufrufen:**

```
// Test-Batch zum Testen der Batch-Funktionalität von OFB, der GSP und Standardprogramme
// erstellt von Diedrich Hesmer - 24.10.2016
"C:\Program Files\OFB\GedcomRedu.exe", "C:\Ofb\1\ages\bat\Reduzierung 1.grsd",/q
"C:\Program Files\OFB\GedcomConv.exe", "C:\Ofb\1\ages\bat\Note-Datensätze in Text.gcsd",/q
"C:\Program Files\OFB\GedcomRenum.exe", "C:\Ofb\1\ages\bat\Loc-Repo-Datensätze.gnsd",/q
"C:\Program Files\OFB\GedcomLis.exe", "C:\Ofb\1\die_af\list\test-new1.glsd",/q
R"C:\Ofb\1\daten\Datenbestand red u num.ged", "Datenbestand1.ged"
"C:\Program Files\OFB\OFB.exe", "C:\Ofb\1\ages\bat\Detailliste.ofd",/q
"C:\Program Files\OFB\OFB.exe", "C:\Ofb\1\ages\bat\Vorfahrenliste nach Namen für Druck-
dh.ofd",/q
-"C:\Program Files\Microsoft Office\Office14\WINWORD.EXE", 
"C:\Ofb\2\_aus\4\print\ofb4_w.html"
"C:\Ofb\2\_aus\1\_ofb1index.htm"
"C:\Ofb\stat\test_unehe.csv"
```
Erklärungen zu den einzelnen Zeilennummern:

- 1. Kommentarzeile
- 2. Kommentarzeile
- 3. Erste Programmzeile startet den Reduzierer. Da dies der erste Programmaufruf ist, muss in der grsd-Datei der Name der Original ged-Datei stehen, z.B. "Datenbestand.ged". Um die Vorteile von "BatchRun" zu nutzen, muss bei jedem ged-Datei Export der Name der ged-Datei immer gleich benannt werden. Der Reduzierer erstellt nun die Datei "Datenbestand\_red.ged".
- 4. Startet den Konvertierer um z.B. NOTE Datensätze als eingebettete Texte umzuformen. Da hier die reduzierte ged-Datei verarbeitet werden soll, muss in der gcsd-Datei der neue Name der ged-Datei stehen, nämlich "Datenbestand red.ged". Das Ergebnis ist die Datei "Datenbestand red u.ged" bei einer UTF-8 Kodierung.
- 5. Startet den Umnummerierer um z.B. die Datensatznummern der \_LOC und REPO Datensätze aufsteigend zu nummerieren, um durchgehende Nummern zu haben und kryptische Texte umzuformen. Da hier die reduzierte und konvertierte ged-Datei verarbeitet werden soll, muss in der gnsd-Datei der neue Name der ged-Datei stehen, nämlich "Datenbestand\_red\_u.ged".
- 6. Startet den Lister um z.B. bestimmte Daten einer der bisher erstellten ged-Dateien zu extrahieren und als html- bzw. csv-Datei zu speichern. In der glsd-Datei ist der Name der gewünschten ged-Datei anzugeben. Es wird dabei keine neue ged-Datei erstellt. Wegen eines Tippfehlers im Dateinamen startet er natürlich nicht - siehe unten in der log-Datei.
- 7. Damit der lange kryptische Name der reduzierten, konvertierten und umnummerierten ged-Datei nicht im OFB erscheint, nennen wir diesen hier um von "Datenbestand\_red\_u\_num.ged" in "Datenbestand1.ged". Nur "Datenbestand.ged" darf nicht verwendet werden, da damit die Originaldatei überschrieben würde.
- 8. Startet das OFB zur Erstellung einer Detailliste (Typ 1). Da hier die umbenannte ged-Datei verarbeitet werden soll, muss in der ofd-Datei der neue Name der ged-Datei stehen, nämlich "Datenbestand1.ged".

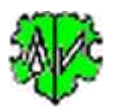

- 9. Startet das OFB zur Erstellung einer Vorfahrenliste (Typ 4). Hier gilt die gleiche Aussage wie vor. Wenn alle vorhergehende Programme fehlerfrei gelaufen sin, hier wird mit Sicherheit das Probandenfenster öffnen um den Probanden auszuwählen.
- 10. Startet WinWord mit der angegebenen Datei, die für Druck/Word optimiert ausgegeben wurde.
- 11. Öffnet den Browser mit der Detailliste.
- 12. Öffnet das für csv-Dateien eingestellte Standardprogramm, normalerweise Excel oder ähnliches, mit der angegebenen Datei.

#### **Log-Datei**

Beispielhaft für obige Textdatei und den Optionen der Abbildung:

Erstellt am 24.09.2016 15:55:46 - Batch Version: 0.3.0 Basis: "c:\ofb\1\ages\bat\testbatch.txt" vom 24.09.2016 15:55:43 24.09.2016 15:55:46: Start Prüfung 10 Zeilen geprüft, 0 fehlerhafte gestrichen 24.09.2016 15:55:48: Start Verarbeitung 8 Einträge zur Verarbeitung 24.09.2016 15:55:48: "C:\Program Files\OFB\GedcomRedu.exe", "C:\Ofb\1\ages\bat\Reduzierung 1.grsd",/q 24.09.2016 15:55:50: "C:\Program Files\OFB\GedcomConv.exe", "C:\Ofb\1\ages\bat\Note-Datensätze in Text.gcsd",/q 24.09.2016 15:55:53: "C:\Program Files\OFB\GedcomRenum.exe", "C:\Ofb\1\ages\bat\Loc-Repo-Datensätze.gnsd",/q 24.09.2016 15:55:55: "C:\Program Files\OFB\GedcomLis.exe", "C:\Ofb\1\die\_af\list\test-new1.glsd",/q --> Fehler => Programm-Datei "C:\Program Files\OFB\GedcomLis.exe" nicht gefunden --> Fehler => Daten-Datei "C:\Ofb\1\die\_af\list\test-new1.glsd",/q" nicht gefunden 24.09.2016 15:55:56: R"C:\Ofb\1\daten\Datenbestand\_red\_u\_num.ged", "C:\Ofb\1\daten\Datenbestand1.ged" 24.09.2016 15:55:56: "C:\Program Files\OFB\OFB.exe", "C:\Ofb\1\ages\bat\Detailliste.ofd",/q 24.09.2016 15:56:13: "C:\Program Files\OFB\OFB.exe", "C:\Ofb\1\ages\bat\Vorfahrenliste nach Namen für Druck-dh.ofd",/q 24.09.2016 15:56:26: "C:\Program Files\Microsoft Office\Office15\WINWORD.EXE", "C:\Ofb\2\\_aus\4\print\ofb4\_w.html" --> Fehler => Programm-Datei "C:\Program Files\Microsoft Office\Office15\WINWORD.EXE" nicht gefunden 24.09.2016 15:56:28: Ende Verarbeitung

Wegen der gewählten Option "Unterdrücke alle Typ 2" werden die letzten 2 Zeilen der Textdatei nicht verarbeitet und erscheinen nicht in der log-Datei.

#### **Zur Beachtung / Empfehlungen**

- Es erfolgt **KEINE** Überprüfung auf korrekte Verarbeitung der einzelnen Aufrufe! Dies muß manuell mittels Explorer oder entsprechend andere Programme überprüft werden. Prüfen Sie dazu die Zeitangaben der einzelnen erwarteten ged-, html- und/oder csv-Dateien.
- Jedes aufgerufene Programm arbeitet für sich autonom, ohne irgendeine Kommunikation untereinander.
- Die Abarbeitung erfolgt zeilenweise entsprechend der Textdatei.
- Bei Typ 1 Aufrufe wartet "BatchRun" bis zum Abschluss des aufgerufenen Programms bevor die nächste Zeile aufgerufen wird. Damit wird sichergestellt, dass das Programm die erstellte ged-Datei des vorhergehenden Programms verarbeiten kann. Für die Fälle, bei denen ein Warten auf den Abschluss nicht sinnvoll ist, wie z.B. beim Aufruf von Word o.ä. kann dieses durch ein "-" Zeichen am Anfang der Zeile unterbunden werden.
- Typ 2 + 3 Aufrufe erfolgen unmittelbar hintereinander.
- Nach Erstellung einer Textdatei spielen Sie die ganze Folge einmal durch, indem Sie in der Textdatei alle Schalter ",/q" entfernen. Damit wird jedes Programm ganz normal aufgerufen und Sie können manuell alle Dialoge sehen und abarbeiten und so z.B. die korrekten ged-Dateien in den Steuerdateien angeben. Danach können Sie nach und nach die Optionsschalter ",/q" wieder hinzu fügen und das Ergebnis testen. Jetzt werden nur noch Fehlernachrichten und notwendige Abfragen erscheinen.
- Jedes aufgerufene GSP und OFB Programm schreibt weiterhin ihre log-Dateien in den Ordner der ged-Dateien, die Sie über jeden Texteditor öffnen und betrachten können. Alternativ können die Aufrufe der Editoren für die log-Dateien mit in die Textdatei aufgenommen werden.

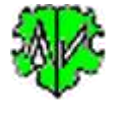

## **Versionen**

 $(N = neu, K = korrigiert, M = modifiziert)$ 

- 1.0.0 01.11.2016 N: Erstveröffentlichung
- 1.0.1 25.02.2017 K: Ausgabetexte
- 1.0.2 01.07.2017 M: Lizenzfunktion
- 1.0.3 18.02.2018 M: Aktivierung Startknopf angepasst
- 1.0.4 08.05.2018 N: "?" Aufruf Beschreibung
- 1.1.0 25.11.2019 N: Vorsatzzeichen "O"
- 1.2.0 19.07.2020 N: Aufnahme einzelner GSP Specials, die für BatchRun geeignet sind
- 1.2.1 10.10.2020 N: Zufügen von GSP Specials + Map Programme, die für BatchRun geeignet sind
- $\bullet$  1.2.2 09.11.2020 N: Zufügen von "LfdNr2PlacName"
- 2.0.0 10.01.2022 N: Kommandozeilen Parametern für BatchRun
- 2.0.1 28.02.2022 M: Anpassung Lizenzen
- 2.0.2 07.04.2022 M: Prüfung ini-Dateien
- 2.1.0 03.01.2024 M: Zufügen von "AddAsso"